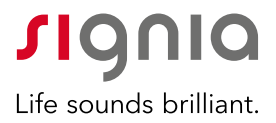

# Signia App

**Quickguide** 

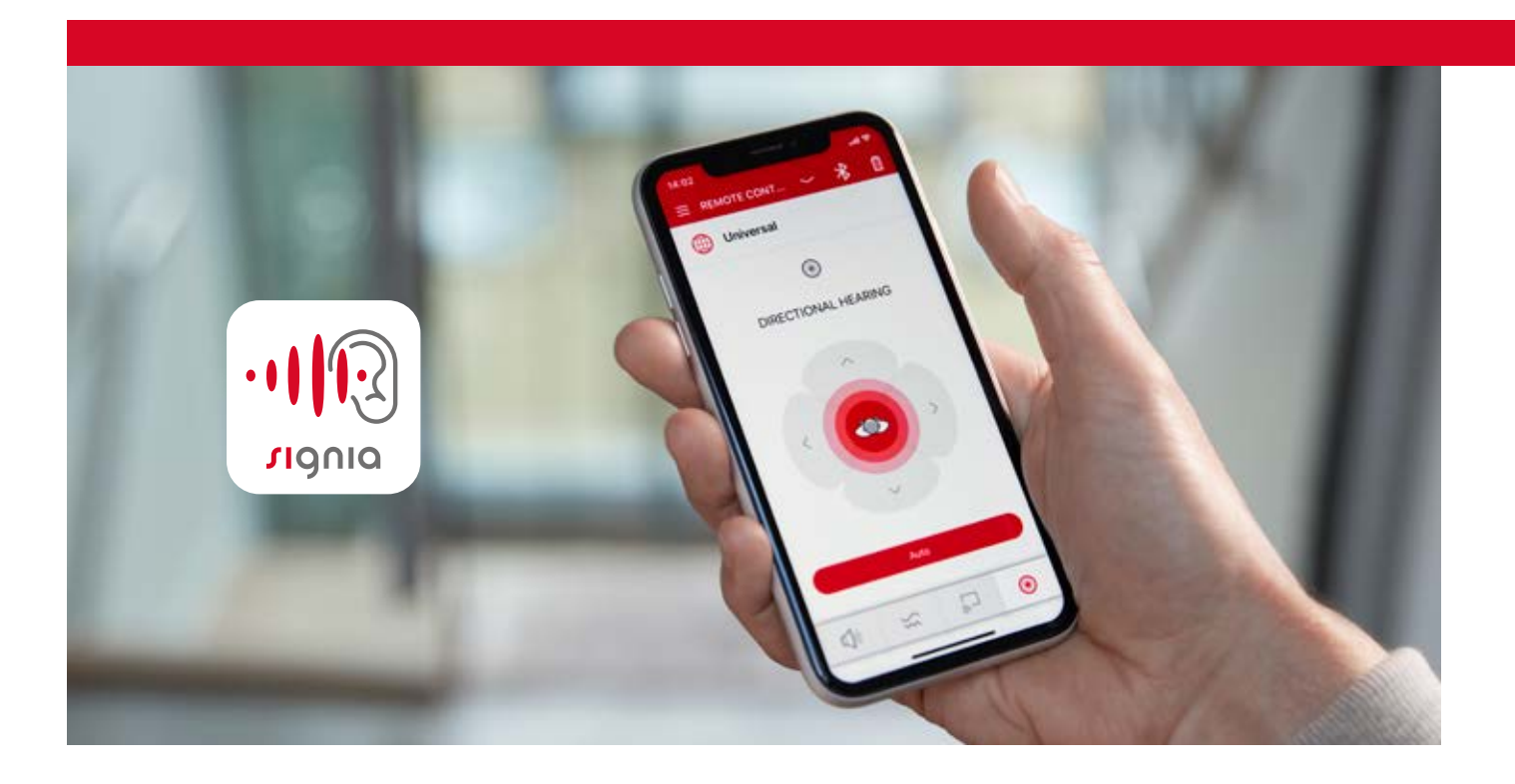

signia.dk/signia-app

# Signia App Sådan installerer du

Signia App er fjernbetjeningen, du kan bruge til at styre dine Signia-høreapparater med. Appen er kompatibel med alle høreapparater fra Signia og kan bruges med både iPhone- og Androidtelefoner\*. Appen samler alle Signias tidligere apps i én, og de gamle apps vil dermed blive udfaset. Vi anbefaler derfor, at du installerer Signia App på din telefon, hvis du tidligere har anvendt myHearing App, myControl App eller touchControl App.

På vores hiemmeside kan du finde en interaktiv brugsanvisning, der viser, hvordan du installerer og anvender appen:

#### signia.dk/signia-app-interaktiv-guide

#### Du kan også finde brugsanvisningen ved at scanne nedenstående QR-kode\*\*.

\* Bluetooth-funktionen i Signia App kræver Android-version 5.0 eller nyere. Kun kompatible Android-modeller kan anvendes. Få mere information på signia.dk. For iPhone kræves iOS 9.3 eller nyere.

\*\* Scan QR-koden ved at åbne dit mobilkamera og holde det over QRkoden. Klik derefter på det link, der dukker op på din mobilskærm, for at gå direkte til guiden.

Download Signia App fra App Store eller Google Play.

Åbn Signia App, og følg instruktionerne på skærmen. I appen kan du vælge følgende installationsmuligheder:

Via TeleCare-kode — til brugere, der anvender Signia TeleCare. Koden til TeleCare kan kun udleveres af din høreklinik.

Via QR-kode — fungerer med alle Signiahøreapparater. QR-koden udleveres af din høreklinik\*\*\*.

\*\*\* QR-koder til Xperience-apparater er først tilgængelige fra version 9.2.10 af Connexx

Via Bluetooth — fungerer med alle X- og Nxmodeller, som understøtter Bluetooth.

Via manuel installation — kræver ingen koder. Fungerer med alle Signia-høreapparater.

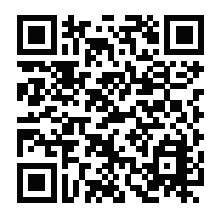

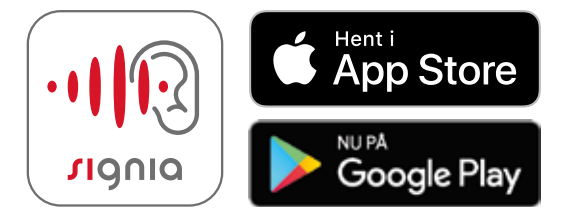

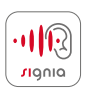

### Sådan parrer du dine høreapparater med din smartphone.

# Fejlsøgning.

## Apple iOS

- · Gå til Indstillinger Tilgængelighed\* Høreapparater
- · Aktiver Bluetooth
- · Sæt høreapparaterne i parringstilstand ved at slukke og tænde dem igen
- · Placer høreapparaterne tæt på telefonen
- · Vælg høreapparaterne på listen over tilgængelige Bluetooth-enheder og tryk "dan par"

# Android

- · Gå til indstillinger, og aktiver Bluetooth
- · Sæt høreapparaterne i parringstilstand ved at slukke og tænde dem igen
- · Vælg høreapparaterne på listen over tilgængelige Bluetooth-enheder

Når du har parret din iPhone med dine høreapparater, kan du streame musik og opkald uden mellemled. Ved streaming fra Android-telefoner er tilbehøret StreamLine Mic nødvendig.

\* I ældre versioner af iOS finder du 'Tilgængelighed' under fanen 'Generelt'.

Hvis du har problemer med at parre dine høreapparater med din smartphone, kan du prøve følgende:

## iPhone

- · Glem/fjern høreapparaterne under Indstillinger — Tilgængelighed\* — Høreapparater
- · Slet Signia App
- · Genstart telefonen
- · Installer Signia App på ny
- · Sluk og tænd for Bluetooth på telefonen
- · Genstart dine høreapparater, og udfør parringen igen

## Android

- · Gå til indstillinger Bluetooth. Glem/fjern høreapparaterne
- · Afinstaller Signia App
- · Genstart telefonen
- · Installer Signia App på ny
- · Sluk og tænd for Bluetooth på telefonen
- · Genstart dine høreapparater, og udfør parringen igen

Hvis du stadig oplever problemer med at parre dine høreapparater med din smartphone eller med Signia App, kan følgende trin muligvis hjælpe dig:

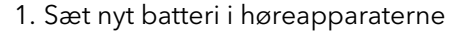

- 2. Sluk for WiFi, når du parrer høreapparaterne med din smartphone
- 3. Aktivér og deaktiver flytilstand i appen
- 4. Kontroller, at din smartphone er kompatibel med Signia App. Det kan du gøre via www.signia.dk/signia-app
- 5. Hvis intet virker, skal du kontakte din høreklinik, der kan udføre en firmwareopdatering eller hjælpe med at nulstille og glemme alle tidligere Bluetooth-enheder i dine høreapparater (Connexx / service / slette alle parrede Bluetoothenheder)

Oplysningerne i dette dokument indeholder generelle beskrivelser af eksisterende tekniske muligheder, der ikke nødvendigvis altid er til stede i hvert enkelt tilfælde, og som kan ændres uden forudgående varsel.

Android og Google Play er varemærker ejet af Google Inc. Apple App Store er et varemærke ejet af Apple Inc.

#### Juridisk ansvarlig producent

Signia GmbH Henri-Dunant-Strasse 100 91058 Erlangen Germany

#### Din kontakt i Danmark

Sivantos A/S Ove Gjeddes Vej 9 5220 Odense SØ Telefon 63 15 40 00

ce199/1/1019 © 10.2019 Signia GmbH

For mere detaljeret information om funktionerne i Signia App kan du besøge vores hjemmeside eller scanne QR-koden på side 2.

Se mere på:

signia.dk

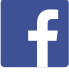

facebook.com/SigniaHearingDenmark

youtube.com/signiahearing